摘要 本文论述了自制汉字库的基本原理和具体制作步骤。并利用89C51 作为主控CPU,通过TFT控制板 来点320240液晶屏。给出了在液晶屏上显示"国"字过程。

关键词 硬件汉字库 自制汉字库 液晶显示 89C51

虽然硬件汉字库具有信息量大、使用方便等特点,但是其必须扩展一个 Flash 存储 器,这样必然会带来硬件成本的提高和设计复杂度的增大。对于众多的仪器仪表、 工业控制设备来讲,往往只需要几十个或几百个汉字就足够了,本文介绍了一种自 制汉字库的方法,在硬件上节省了 Flash 存储器。

一 汉字库的基本知识

汉字可以看成是有若干点所组成,如 16x 16 点阵形式,每个点用一个二进制位表 示,存 1 的点当显示时可以在屏上显示一个亮点,存 0 的点则在屏上不显示,这样 就把存某字的 16x 16 点阵信息直接用来在显示器上按上述原则显示则将出现对应 的汉字, 如一个国字的 16x 16 点阵字模如图 2 所示, 当用存储单元存储该字模信 息时将需 32 个字节,在图 2 的右边写出了该字模对应的字节值。

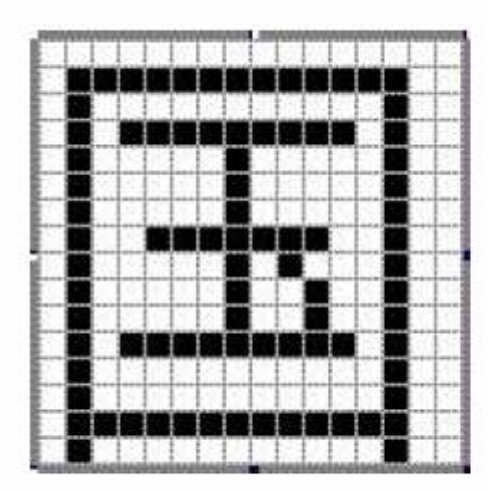

| f∸^           |     |    |     |
|---------------|-----|----|-----|
| 0             | 00H |    | 00H |
| $\frac{2}{4}$ | 7FH | 3  | FCH |
|               | 40H | 5  | 04H |
| б             | 5FH | 7  | F4H |
| 8             | 41H | 9  | 04H |
| 10            | 41H | 11 | 04H |
| 12            | 41H | 13 | 04H |
| 14            | 4FH | 15 | E4H |
| 16            | 41H | 17 | 44H |
| 18            | 41H | 19 | 24H |
| 20            | 41H | 21 | 24H |
| 22            | 5FH | 23 | F4H |
| 24            | 40H | 25 | 04H |
| 26            | 40H | 27 | 04H |
| 28            | 7FH | 29 | FCH |
| 30            | 40H | 31 | 04H |

图 2 "国"字的 16×16 点阵字模

二 自制汉字库的制作

自制汉字库的制作非常简单,分为以下几步:

1 首先统计所有需要用到的汉字,并进行编号,使每个汉字都有一个唯一的号 码。编号从0开始,依次加一。

2 利用字库生成工具,将第一步统计的汉字按顺序逐个进行输入,按后选择字 库的输出格式,转化后每个汉字都得到一个32字节的字库。字库格式有两种:C51

格式和A51格式,如果用C语言要用C51格式,用汇编语言则用A51格式。这里给大家 推荐一款字库提取软件:字库提取V2.2(作者:horse2000)。

软件使用说明:

(1) 运行软件,界面如下所示;

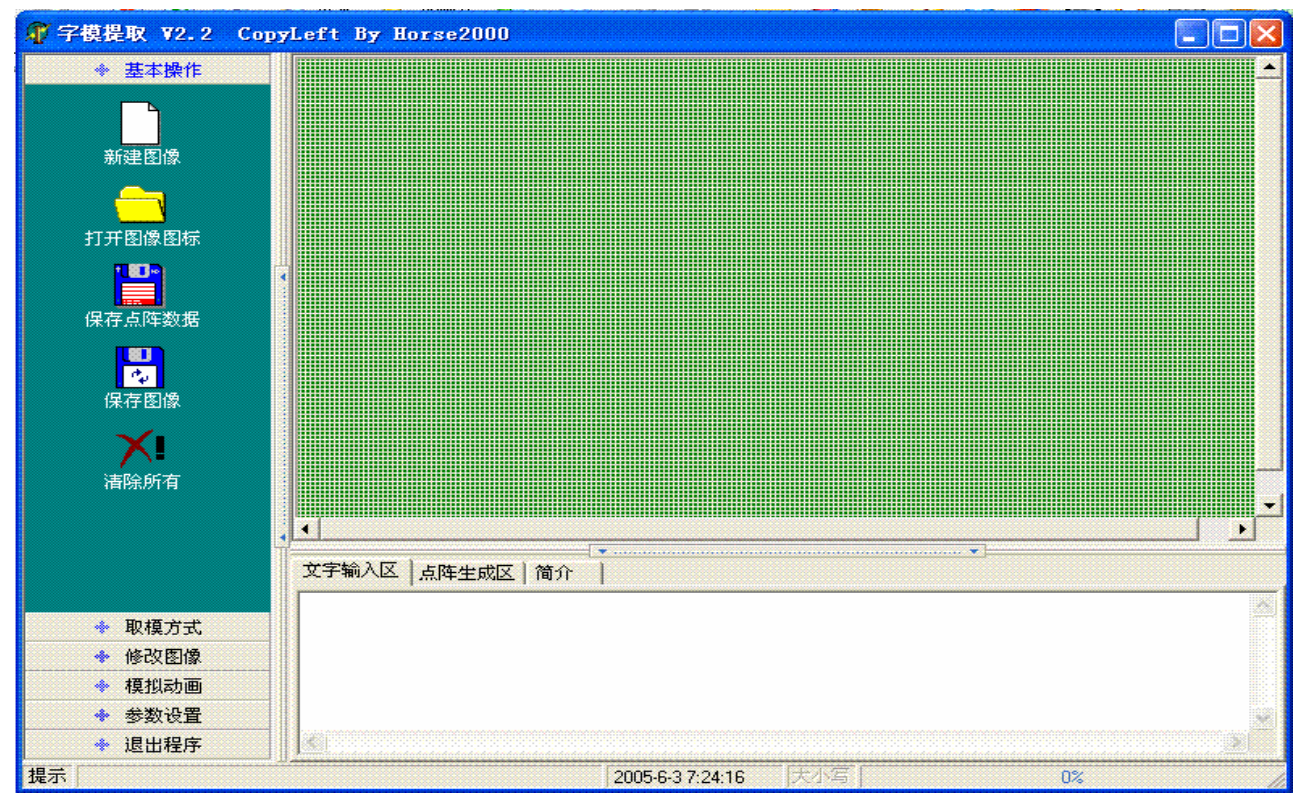

(2)将你需要的一个或多个汉字输入到右下方的"文字输入区"内,输入完汉字后按 ctl+enter 键,表示输入结束,在右上角窗口内会出现输入的汉字;

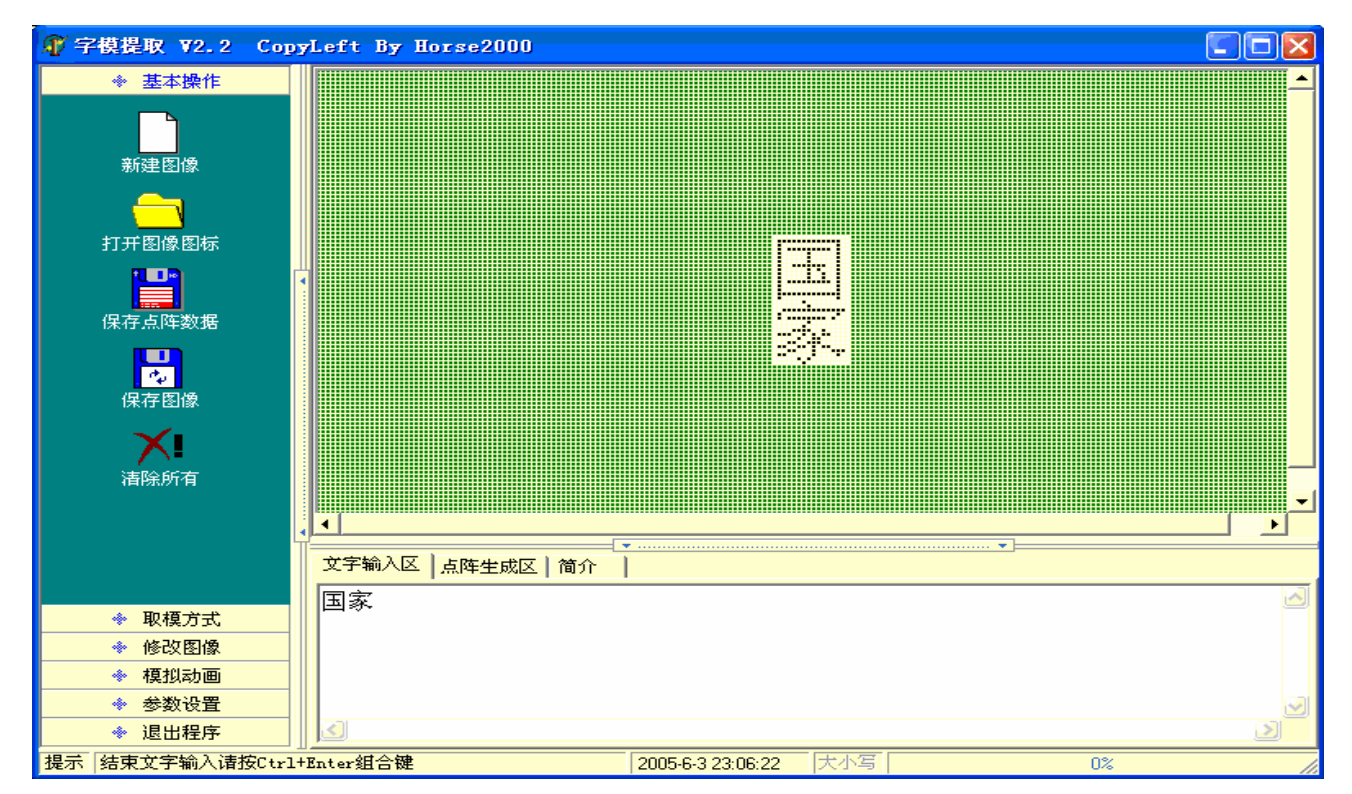

(3)点击左边窗口的"取模方式",点击左边的"C51格式"或"A51格式"就会在右 下脚的"点阵生成区"内生成字库点阵。

C51 格式:

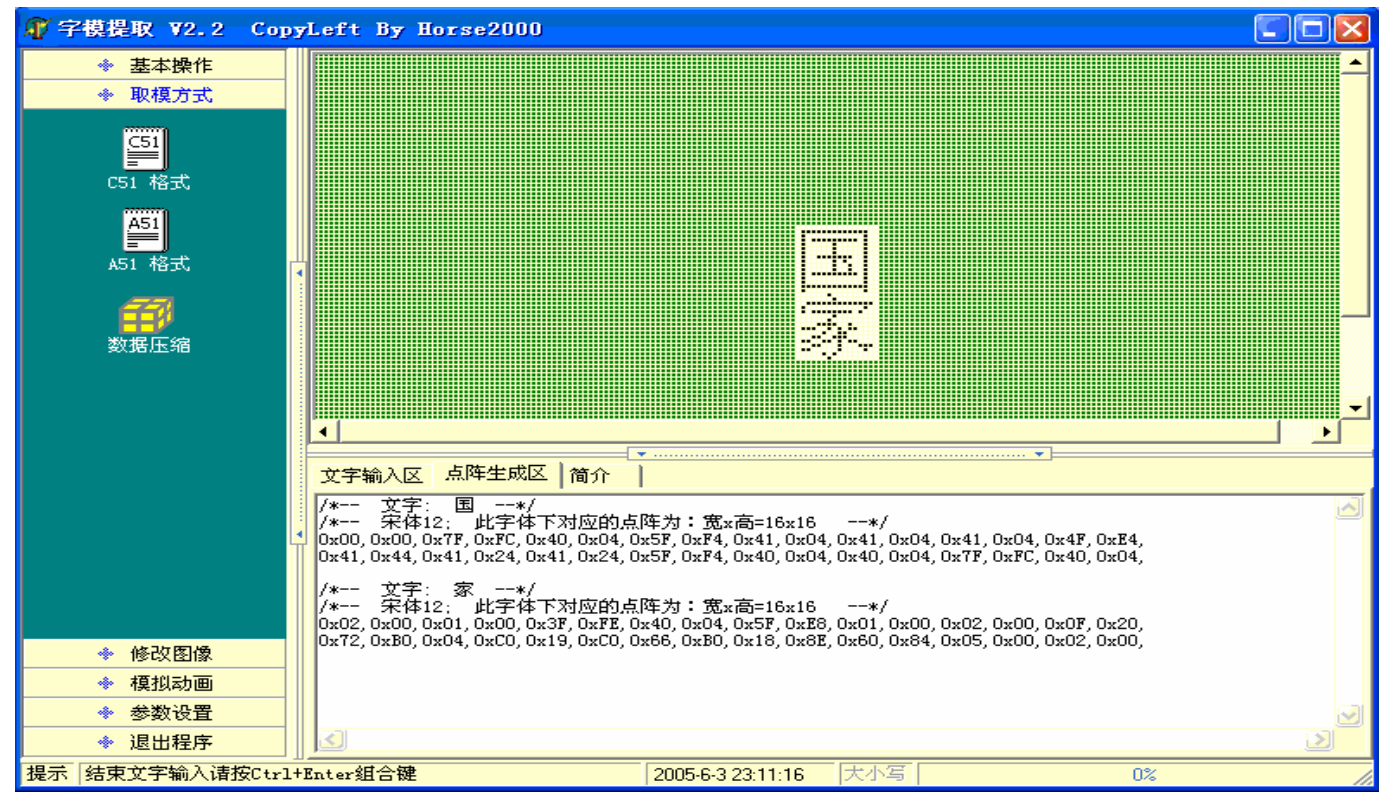

#### A51 格式:

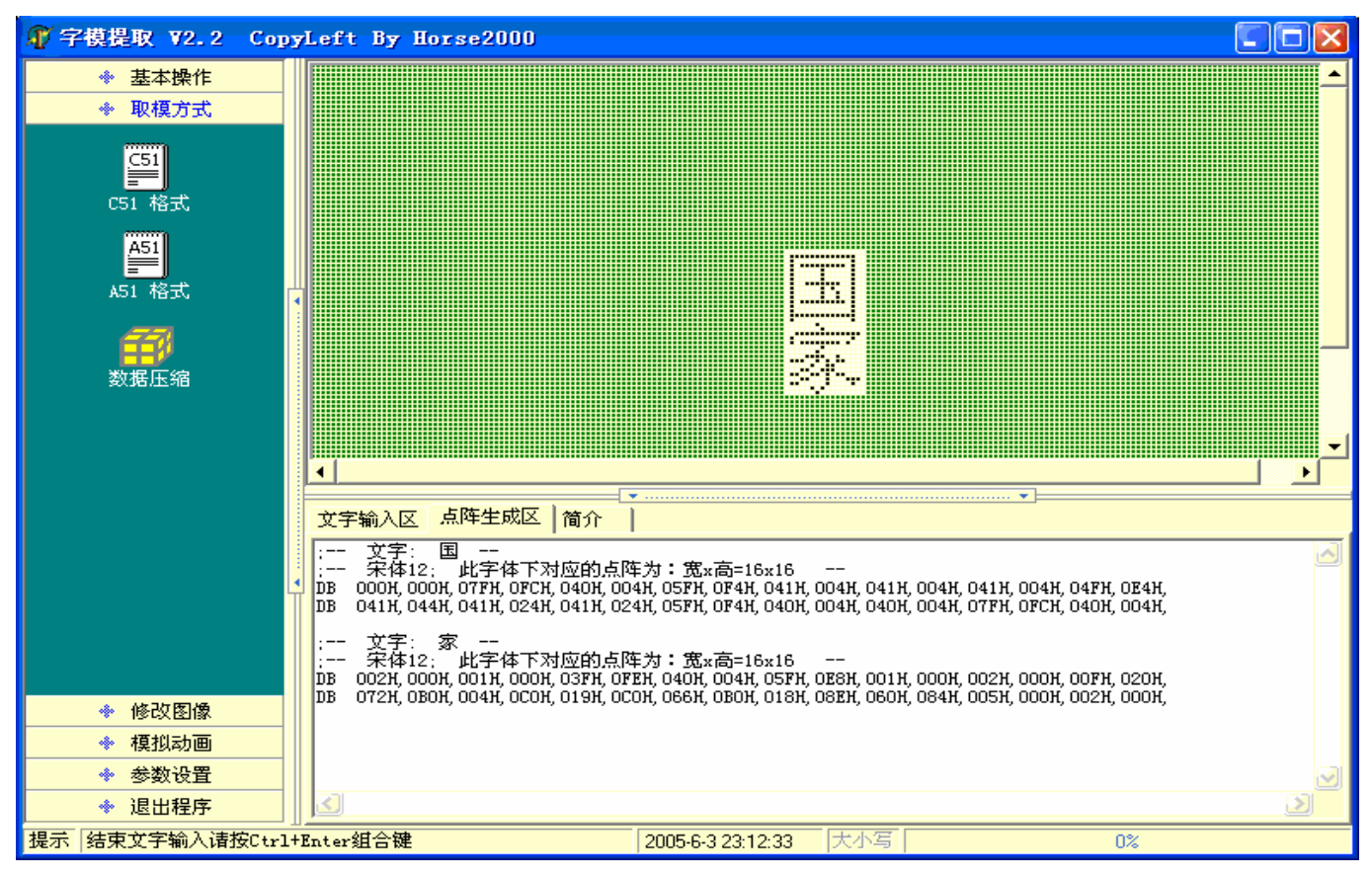

(4)将点阵生成区内的汉字点阵复制到你的程序里,就大功告成了。

三 自制汉字库的使用电路

在本节中笔者使用 ATMEL 公司的产品 89C51 作为主控 CPU,使用 TFT 控制板来控制 320x240 点阵图形液晶显示器, 将汉字"国家"送到液晶屏的(2,0)处显示。

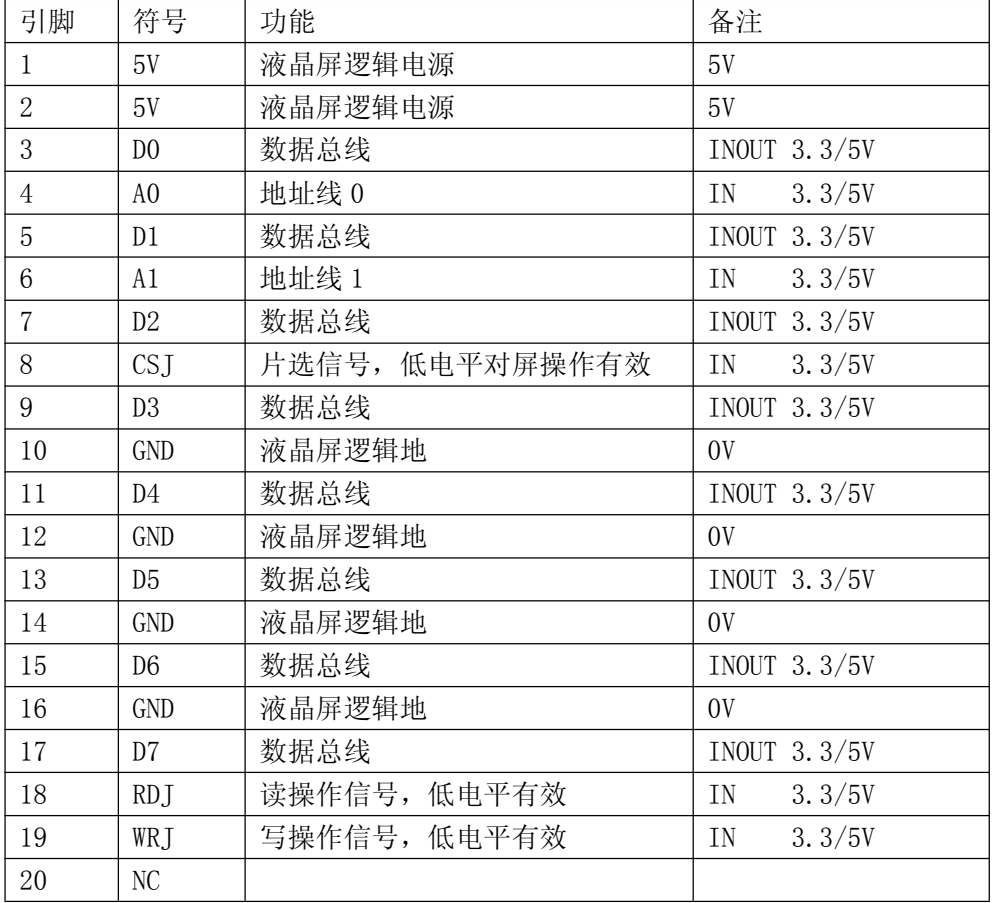

TFT 控制与单片机的连接信号定义如下:

具体电路如图 3 所示

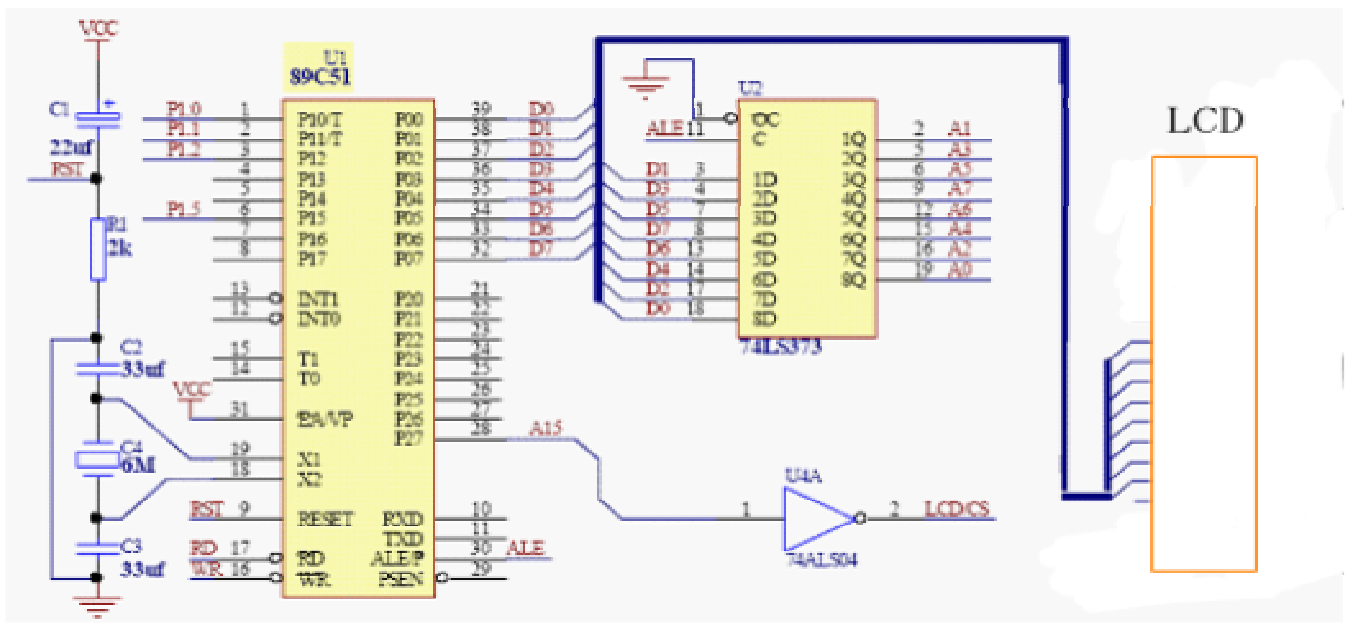

硬件设计说明:A15 反相后作为液晶显示器的片选LCD/CS。

四 显示原理与软件编制

```
将"国家"显示在(2,0)处,设置TFT控制板为X方向地址自动加一。因此,
在每次设置XY地址后,可以连续写两个字节。详细程序如下所示。
#include <reg51.h>
#include <absacc.h>
#define X_ADDR XBYTE[0x8000]
#define Y_ADDR XBYTE[0x8001]
#define CMD XBYTE[0x8002]
#define DAT XBYTE[0x8003]
/*
#define X_ADDR XBYTE[0x0000]
#define Y_ADDR XBYTE[0x0100]
#define CMD XBYTE[0x0200]
#define DAT XBYTE[0x0300]
*/
main()
{
unsigned int i;
unsigned char cnt,x,y,z;
unsigned char code zk 0[32] = {/*-- 文字: 国 --*/
/*-- 宋体12; 此字体下对应的点阵为:宽x高=16x16 --*/
0x00,0x00,0x7F,0xFC,0x40,0x04,0x5F,0xF4,0x41,0x04,0x41,0x04,0x41,0x04,0x4F,0xE4,
0x41,0x44,0x41,0x24,0x41,0x24,0x5F,0xF4,0x40,0x04,0x40,0x04,0x7F,0xFC,0x40,0x04
};
unsigned char code zk_1[32] = \{/*-- 文字: 家 --*/
/*-- 宋体12; 此字体下对应的点阵为:宽x高=16x16 --*/
0x02,0x00,0x01,0x00,0x3F,0xFE,0x40,0x04,0x5F,0xE8,0x01,0x00,0x02,0x00,0x0F,0x20,
0x72,0xB0,0x04,0xC0,0x19,0xC0,0x66,0xB0,0x18,0x8E,0x60,0x84,0x05,0x00,0x02,0x00
};
//clear panel
CMD = 0x04;//x inc
for (y=0; y<240; y++){Y\_ADDR = y; X\_ADDR = 0;}for (x=0; x<40; x++){
DATA = 0;
}
}
//写"国"
for ( cnt=0; cnt\le=15; cnt\pm\neq)
```

```
{X<sub>-</sub>ADDR = 2;
Y<sub>_ADDR</sub> = cnt;
DAT = zk_0[cnt*2];DAT = zk_0[cnt*2+1];}
//写"家"
for ( cnt=0; cnt<=15; cnt++ )
{X<sub>-</sub>ADDR = 4;}Y<sub>_ADDR</sub> = cnt;
DATA = zk_1[cnt*2];DAT = zk_1[cnt*2+1];}
while(1);}
```